### 山西省社会保险局

晋社保局函〔2022〕22号

#### 山西省社会保险局

#### 关于认真贯彻执行特困行业阶段性实施 缓缴企业社会保险费政策有关问题的通知

各市社会保险经办机构:

为认真贯彻落实 4月 27日李克强总理主持召开的国务院常 务会议精神,根据人力资源社会保障部办公厅、国家税务总局办 公厅《关于特困行业阶段性实施缓缴企业社会保险费政策的通 知》(人社厅发〔2022〕16号)、山西省人民政府办公厅《关于印发山 西省促进服务业领域困难行业恢复发展若干措施的通知》(晋政 办发〔2022〕33号)和省人社厅办公室《关于近期开展失业保险相 关工作的通知》要求,现就贯彻执行特困行业阶段性实施缓缴企 业社会保险费政策有关问题通知如下:

#### 一、高度重视,成立工作专班

为积极应对疫情,助力特困企业发展,今年国务院总理李克 强4月6日和4月27日先后主持召开国务院常务会议对特困行业 阶段性实施缓缴社会保险费工作进行了安排部署,省政府和省厅 第一时间专门下发文件加以贯彻执行。各级社保经办机构一定 要高度重视,成立工作专班,指定专人负责,认真组织实施,确保 这一惠企纾困缓缴政策落到实处。

#### 二、简化程序,倡导网上经办

省社保局在企业养老保险全国统筹系统和失业保险省集中 系统统一增设了"缓缴社保费"模块,开通了网上经办平台,线上 线下都可以经办缓缴企业养老保险和失业保险业务,大力倡导网 上办,不见面办公。网上经办流程:符合缓缴条件的参保企业通 过网上经办平台,依次点击"单位参保管理-单位缓缴登记",打开 "单位缓缴登记"模块,页面自动展示"单位基本信息"及"缓缴申 请信息",无需修改系统默认缓缴时间的可以直接点击保存按钮, 需要修改的可以先编辑"缓缴申请信息"再保存,保存成功后到 "档案上传与业务提交"页面下载打印《特困行业阶段性实施缓缴 企业社会保险费申报表》,签字盖章后,在"档案上传与业务提交" 页面将扫描件上传电子档案,并提交至参保地社保机构审核,社 保机构审核后,参保企业直接享受相应的缓缴政策,无需提供其 他资料。线下经办流程:符合缓缴条件的参保企业,携带《特困行 业阶段性实施缓缴企业社会保险费申报表》在参保地社保机构经 办窗口直接办理。

#### 三、创新举措,确保取得实效

参保企业缓缴申请工作从5月份开始,各级社保机构要按照 国家和我省特困行业阶段性实施缓缴企业社会保险费政策的相  $-2-$ 

关规定,严格把关,及时受理并审核餐饮、零售、旅游、民航、公路 水路铁路运输五个行业参保企业的缓缴申请,确保缓缴政策落地 见效。由于受疫情影响经营困难的所有中小微企业、个体工商户 阶段性实施缓缴社保费政策尚未正式下发,可先受理中小微企 业、个体工商户的缓缴申请但暂不审核,待政策正式下发后再按 规定执行。为了让所有符合缓缴条件的困难企业第一时间享受 这一惠企纾困政策,省社保局现已按政策规定,对企业已划型符 合缓缴条件的餐饮、零售、旅游、民航、公路水路铁路运输等特困 行业、所有中小微企业和个体工商户,在企业养老保险全国统筹 系统和失业保险省集中系统中统一做了标识,从今年4月份开始 (已缴费核定的从5月份开始),其按规定缓缴企业养老保险和失 业保险单位缴费部分的核定数据暂不向税务部门推送,让符合缓 缴条件的所有企业及时享受缓缴政策。暂缓推送缴费核定数据 的工作截止7月底结束,从8月开始除申请缓缴已通过的单位外, 将把缴费核定数据全部推送税务部门征收,如有符合缓缴条件的 单位提出缓缴申请,仍可继续受理。

#### 四、认真统计,按时上报数据

特困行业阶段性实施缓缴企业社会保险费工作,各级领导高 度重视,群众关注度高,社会反响强烈。人社、财政、发改委和税 务等相关部门都需要缓缴数据,都需要做统计分析,各级社保经 办机构一定要指定专人,及时填报"山西省服务业纾困政策贯彻 落实台账"、"特困行业阶段性缓缴企业养老保险费数据统计表"

 $-3-$ 

和"特困行业阶段性缓缴失业保险费数据统计表",每月2日前将 缓缴数据和月度报告(包括实施效果、存在的问题、下一步工作打 算及建议等)通过邮箱报送至省社保局,邮箱为 sbizic6470163. com 。缓缴数据由业务系统自动生成,各级经办机构可自行查询 下载打印。

#### 五、广泛宣传,方便企业知晓

通过广播电台、报刊杂志、通信网络等方式,广泛宣传国家和 我省缓缴政策,准确解读缓缴的时间、范围、险种和流程等相关规 定,方便广大参保企业知晓,在规定的时间内递交缓缴申请,及时 享受缓缴政策。为积极应对疫情,稳定市场主体,促进经济发展, 为企帮扶纾困,提振企业信心,营造良好氛围。在执行过程中,有 任何问题和建议,请及时向省社保局反馈。如与省人社厅后续下 发政策有不一致的,从其规定。

联系处室:省社保局参保管理处

联 系 人:薛 乔

联系电话:0351-4152137

附件:1.《特困行业阶段性实施缓缴企业社会保险费申报表》

2.《山西省服务业纾困政策贯彻落实台账》

3.《特困行业阶段性缓缴企业养老保险费数据统计表》

4.《特困行业阶段性缓缴失业保险费数据统计表》

5.《失业保险网上申报操作手册》

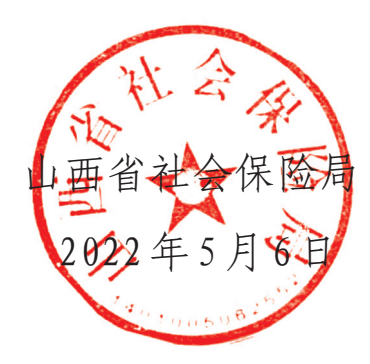

#### 附件1

#### 特困行业阶段性实施缓缴企业社会保险费申报表

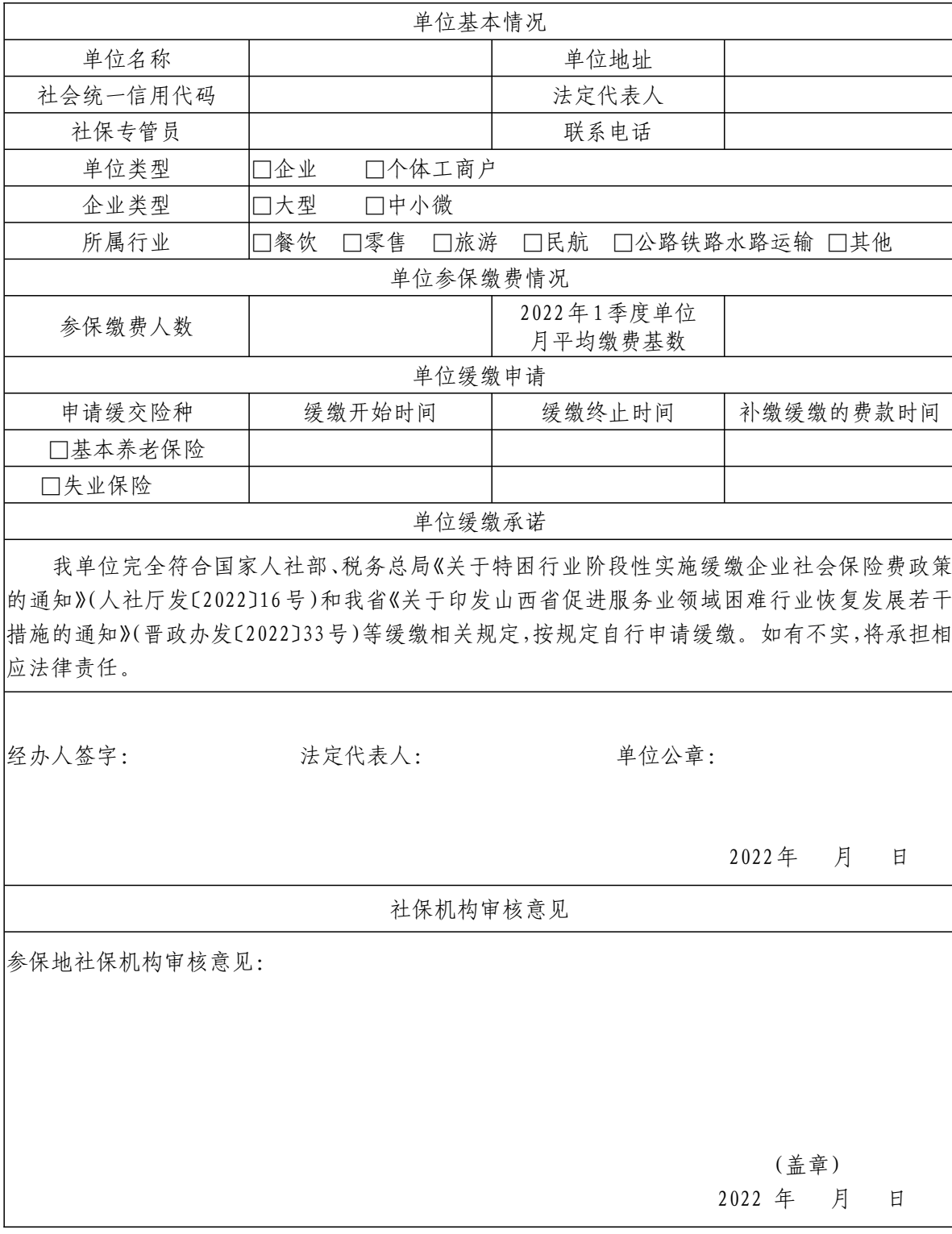

 $-6-$ 

附件2

#### 山西省服务业纾困政策贯彻落实台账

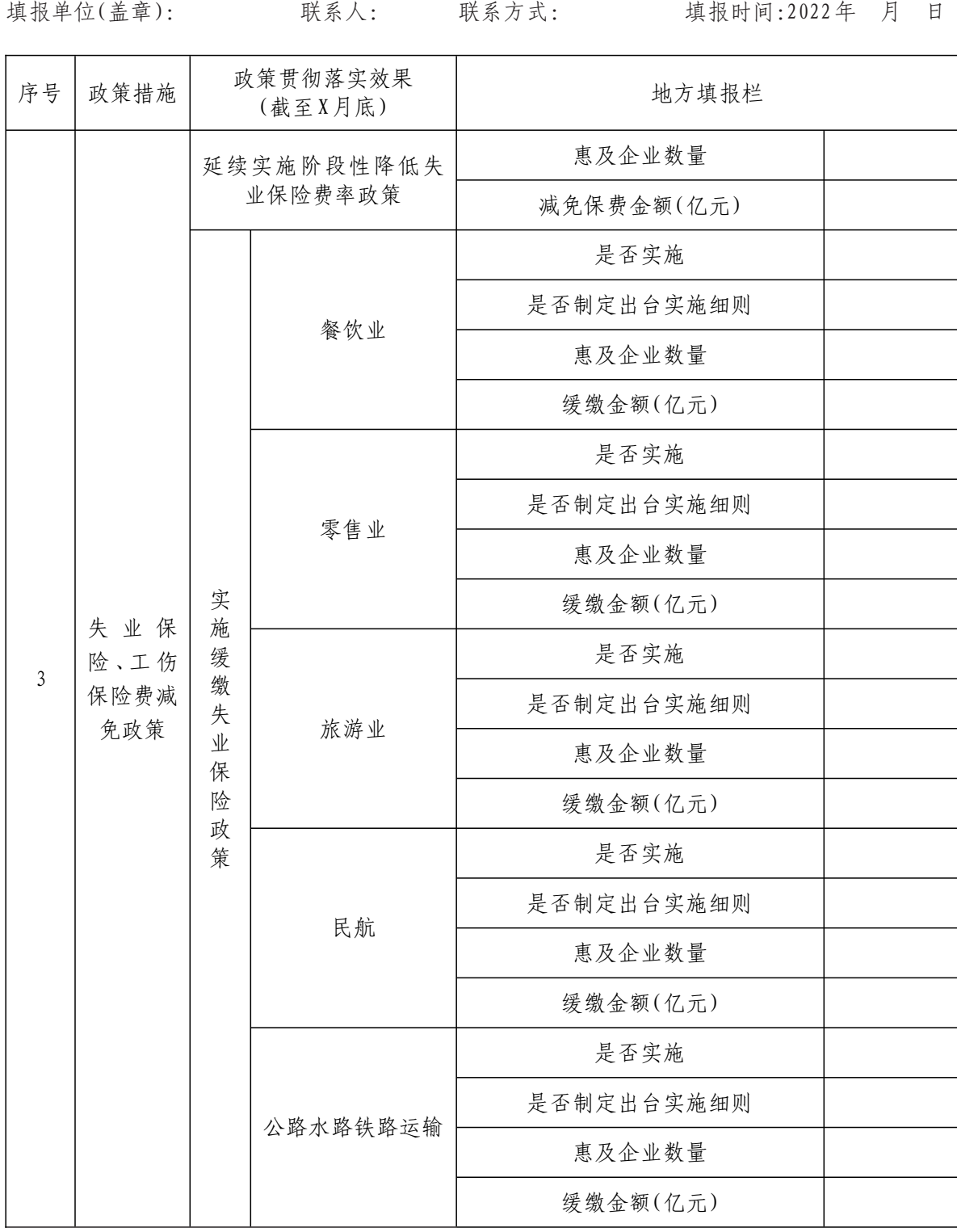

 $-7 -$ 

#### 特困行业阶段性实施缓缴企业养老保险费数据 统计表

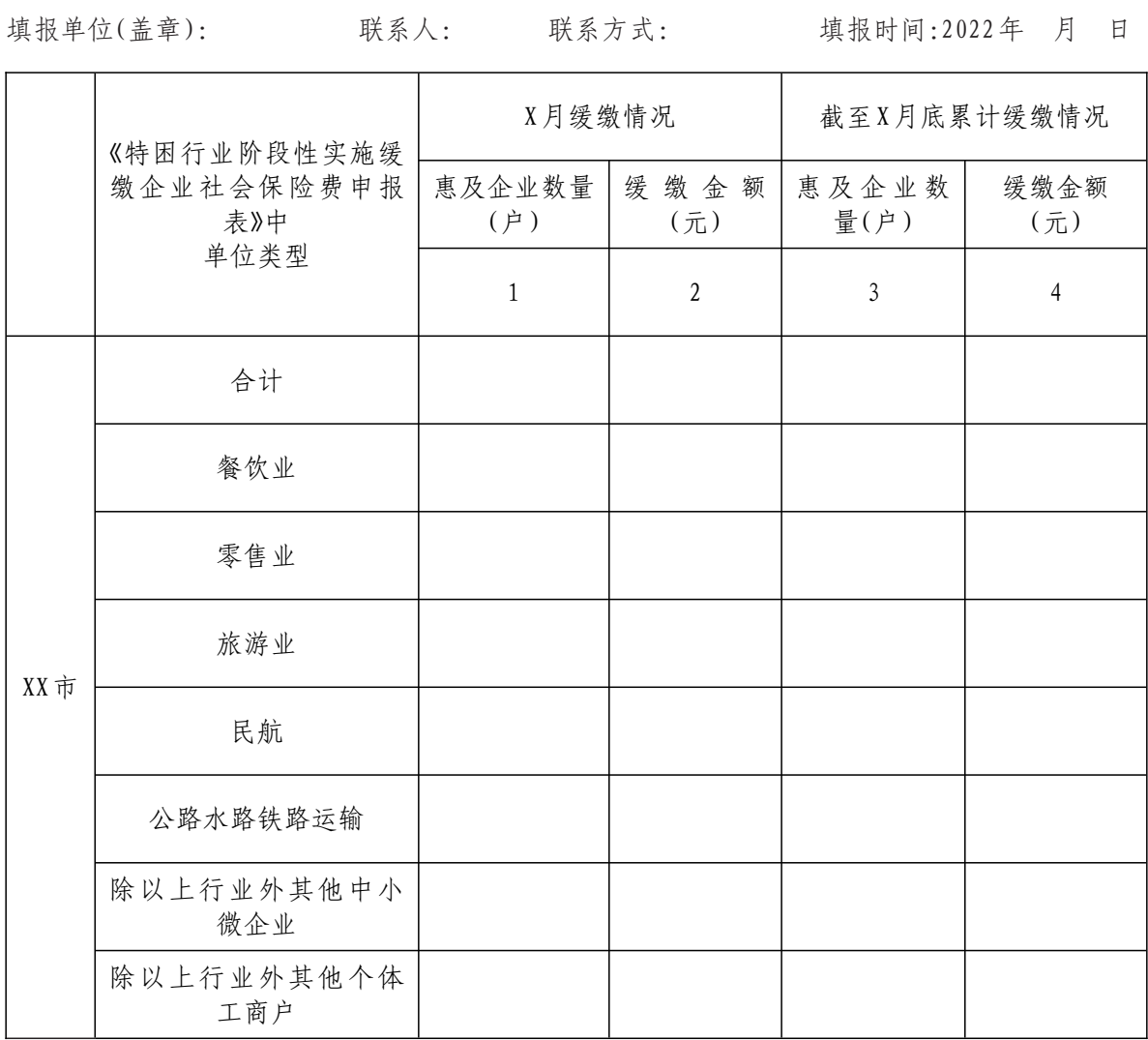

附件4

#### 特困行业阶段性实施缓缴失业保险费数据统计表

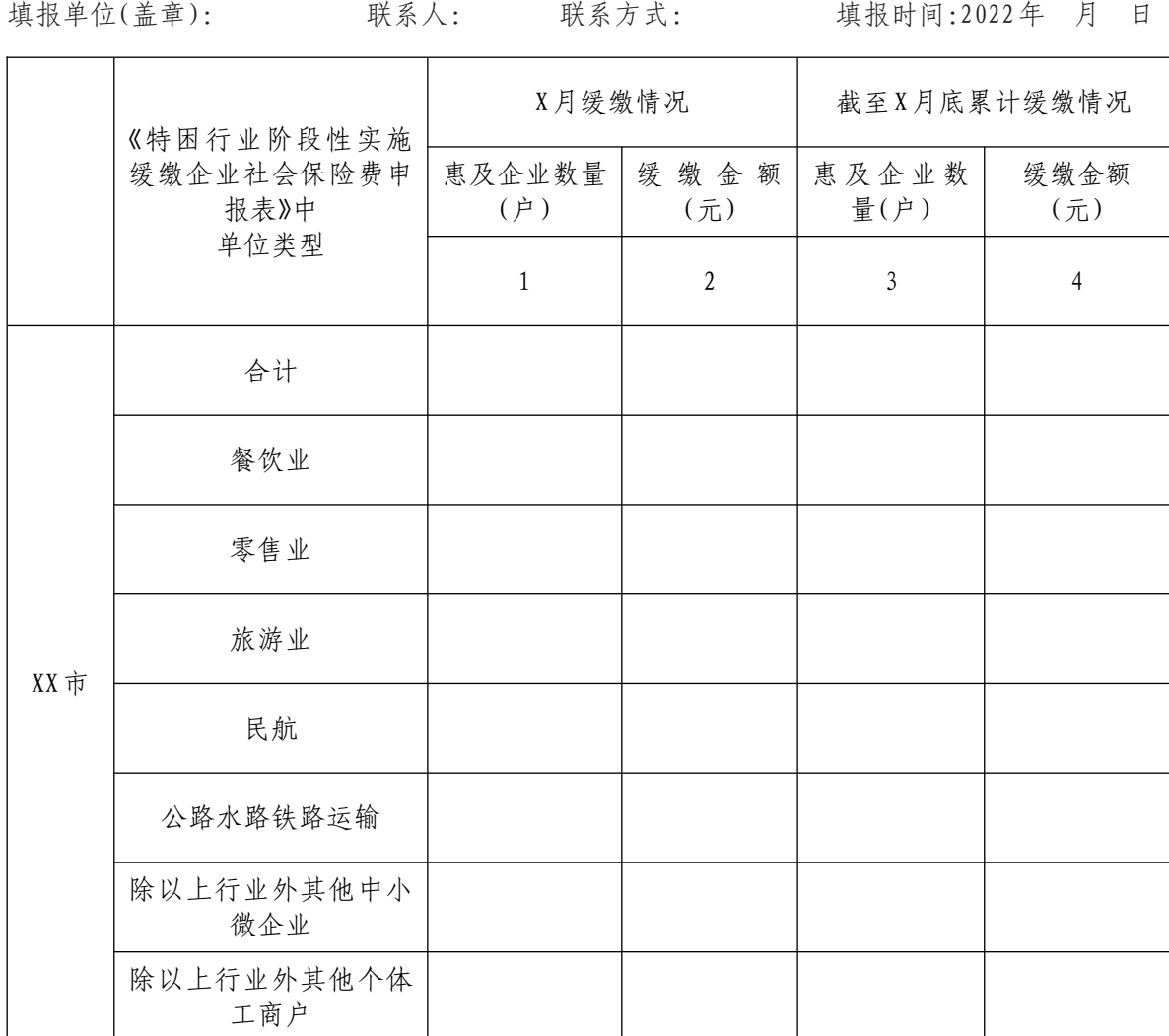

 $-9-$ 

附件 ഥ

 $-10-$ 

# 失业保险网上申报操作手册 失业保险网上申报操作手册

## 、登陆系统

1. 浏览器输入地址 https://sbwx.rst.shanxi.gov.cn:8007/sxqyy/登录网上经办平台: 1.浏览器输入地址https://sbwx.rst.shanxi.gov.cn:8007/sxqyy/登录网上经办平台:

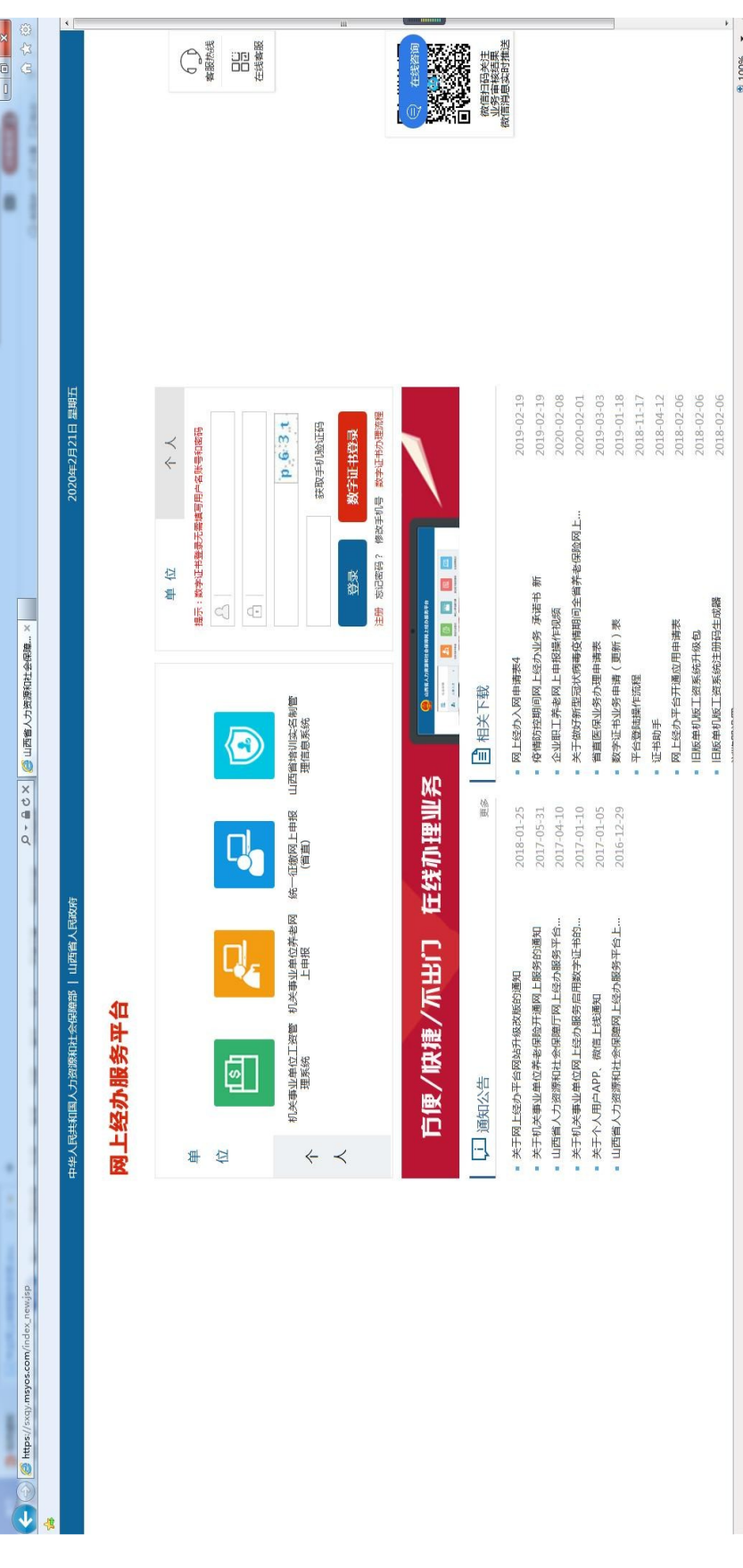

2. 有数字证书的,插入数字证书后,点击数字证书登陆输入正确的 pin 码登陆系统:

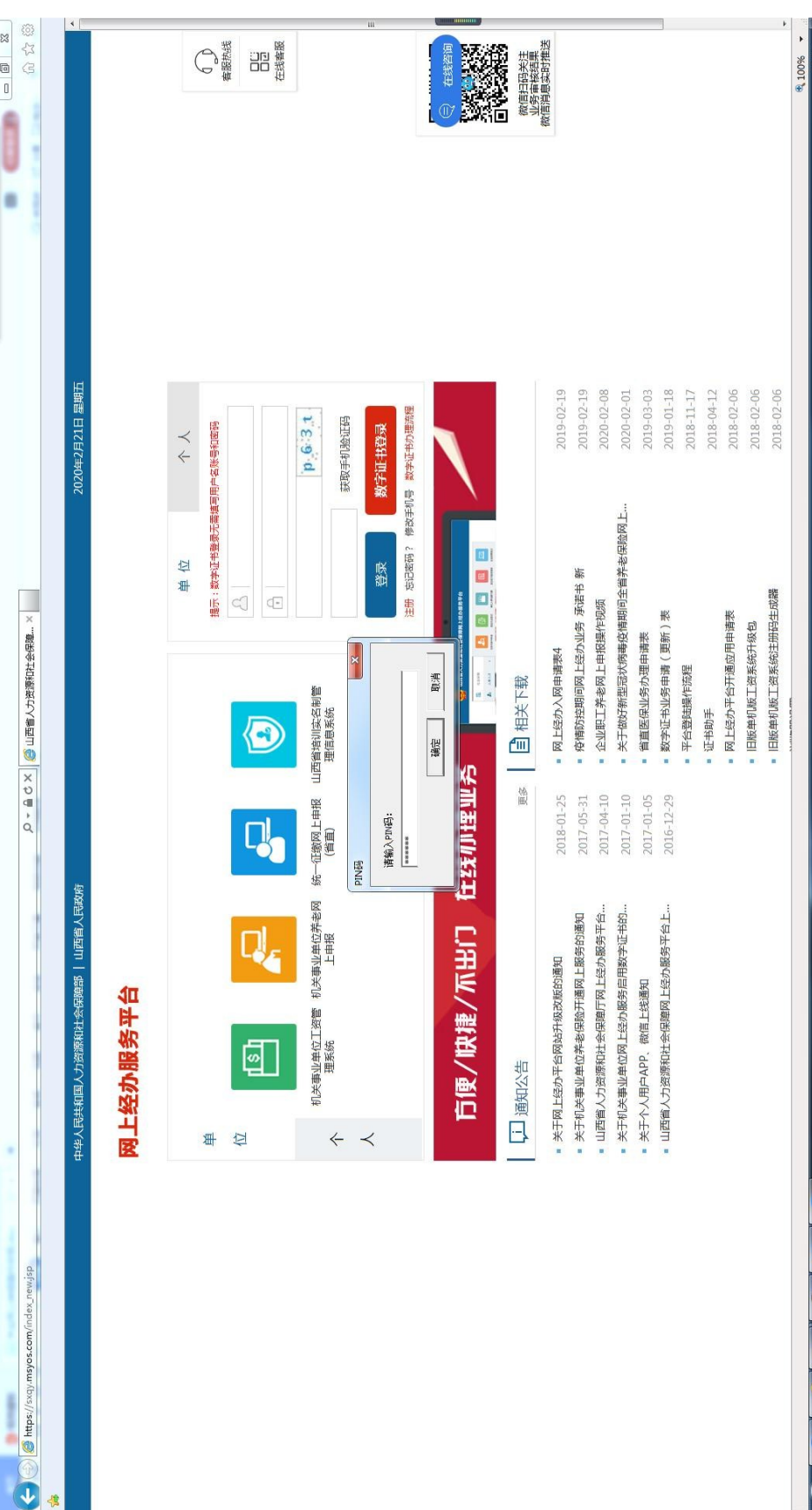

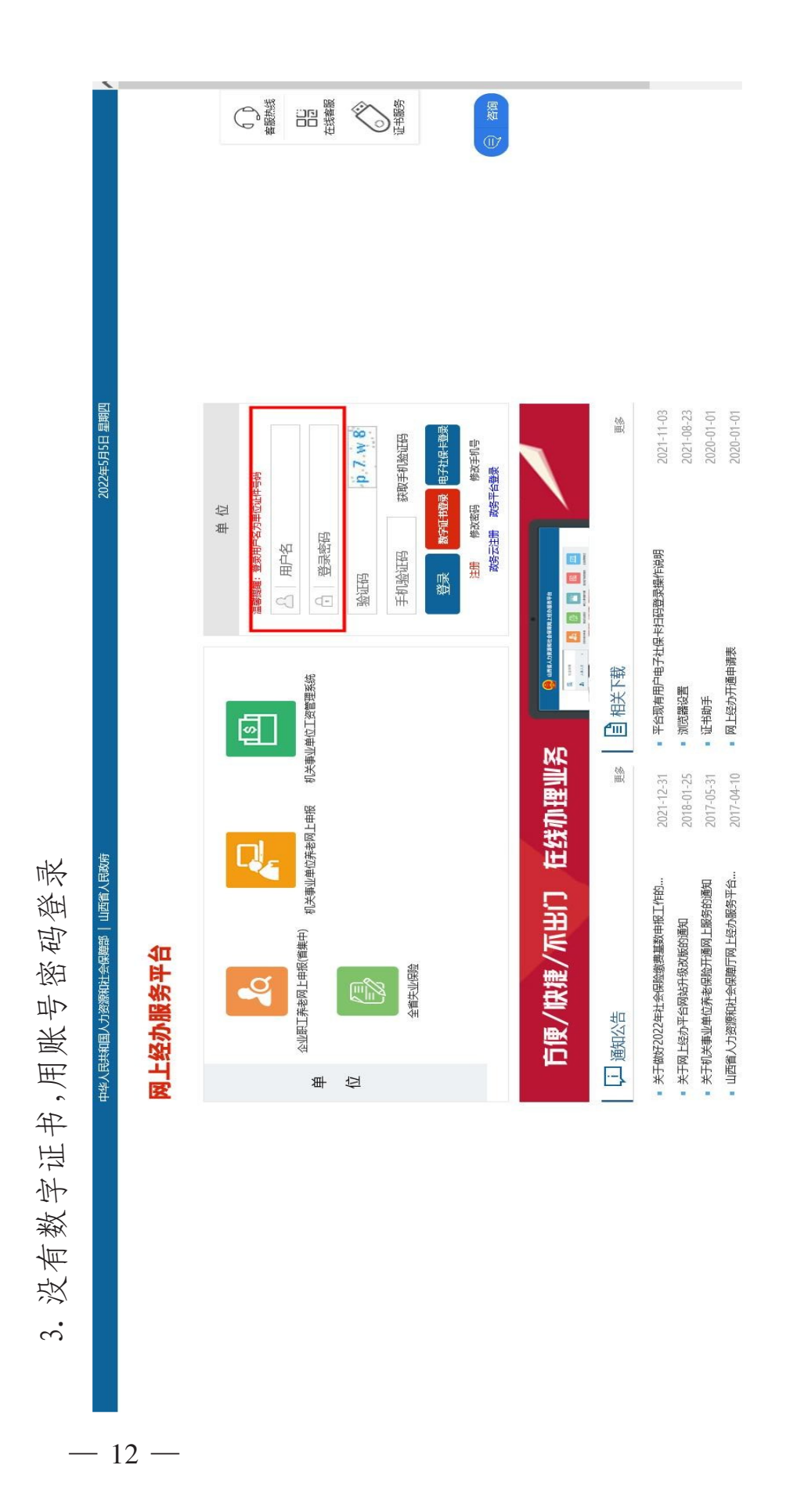

4. 进入系统后选择全省失业网上申报

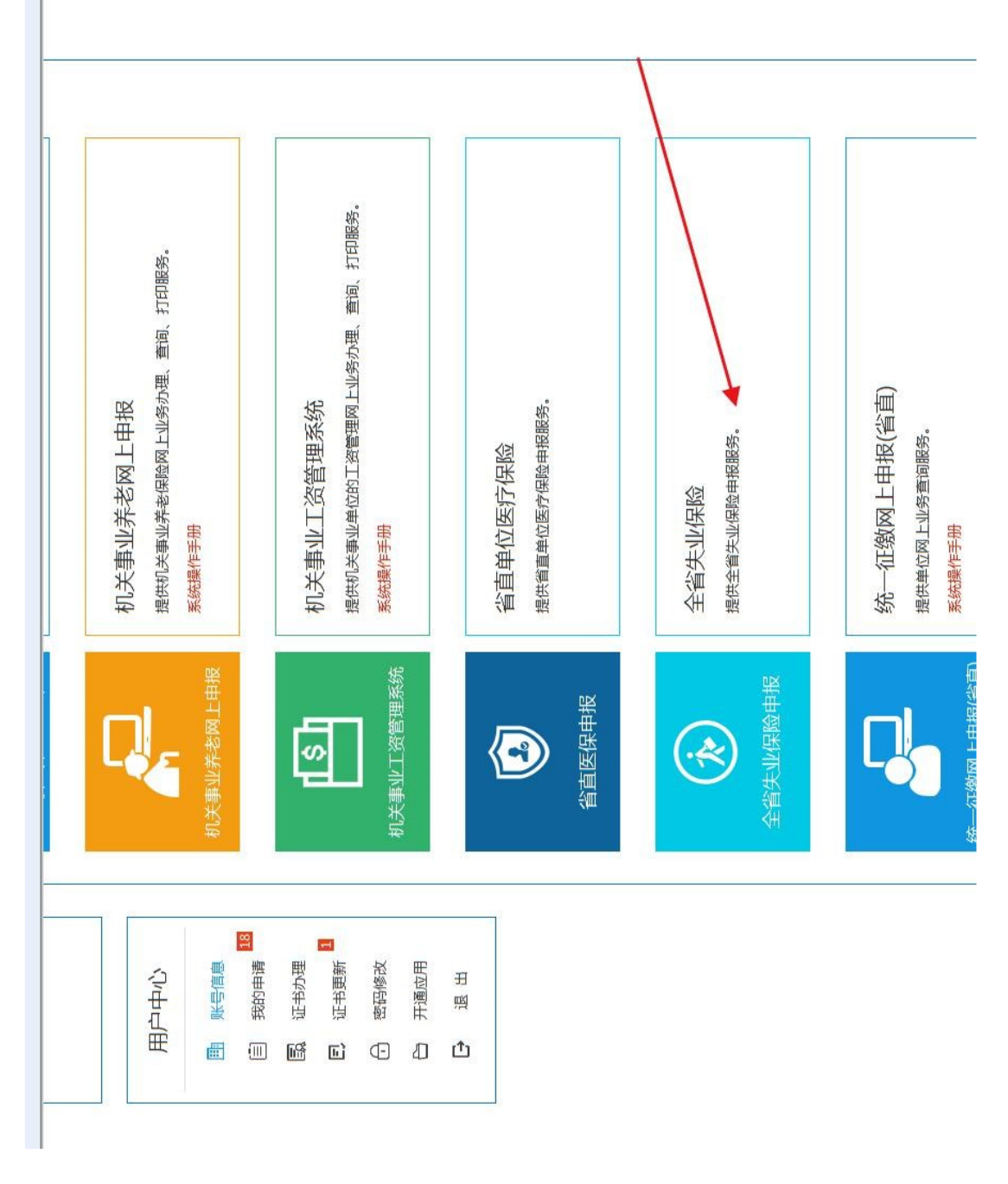

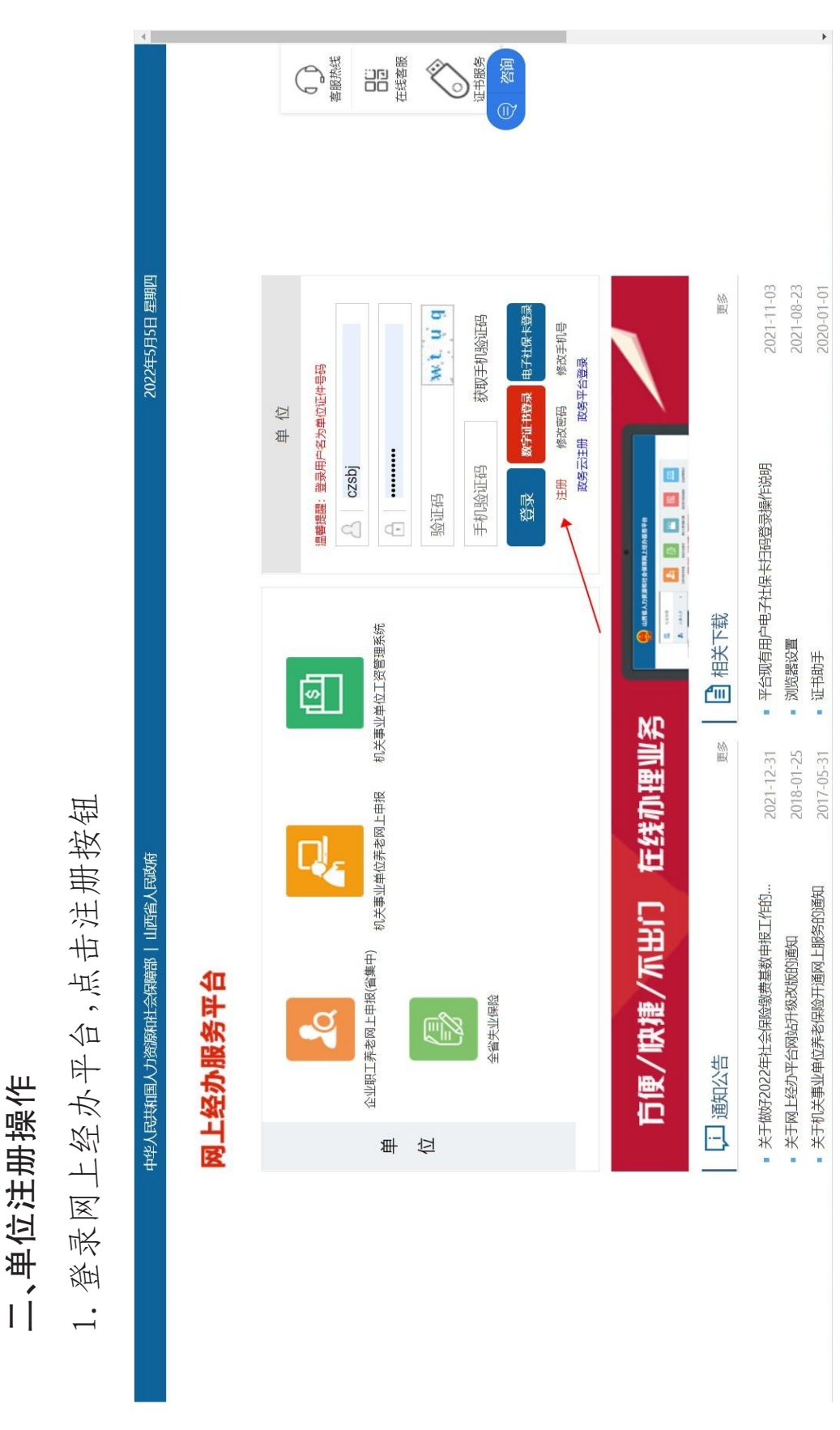

 $-14 \overline{a}$ 

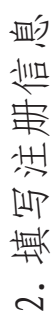

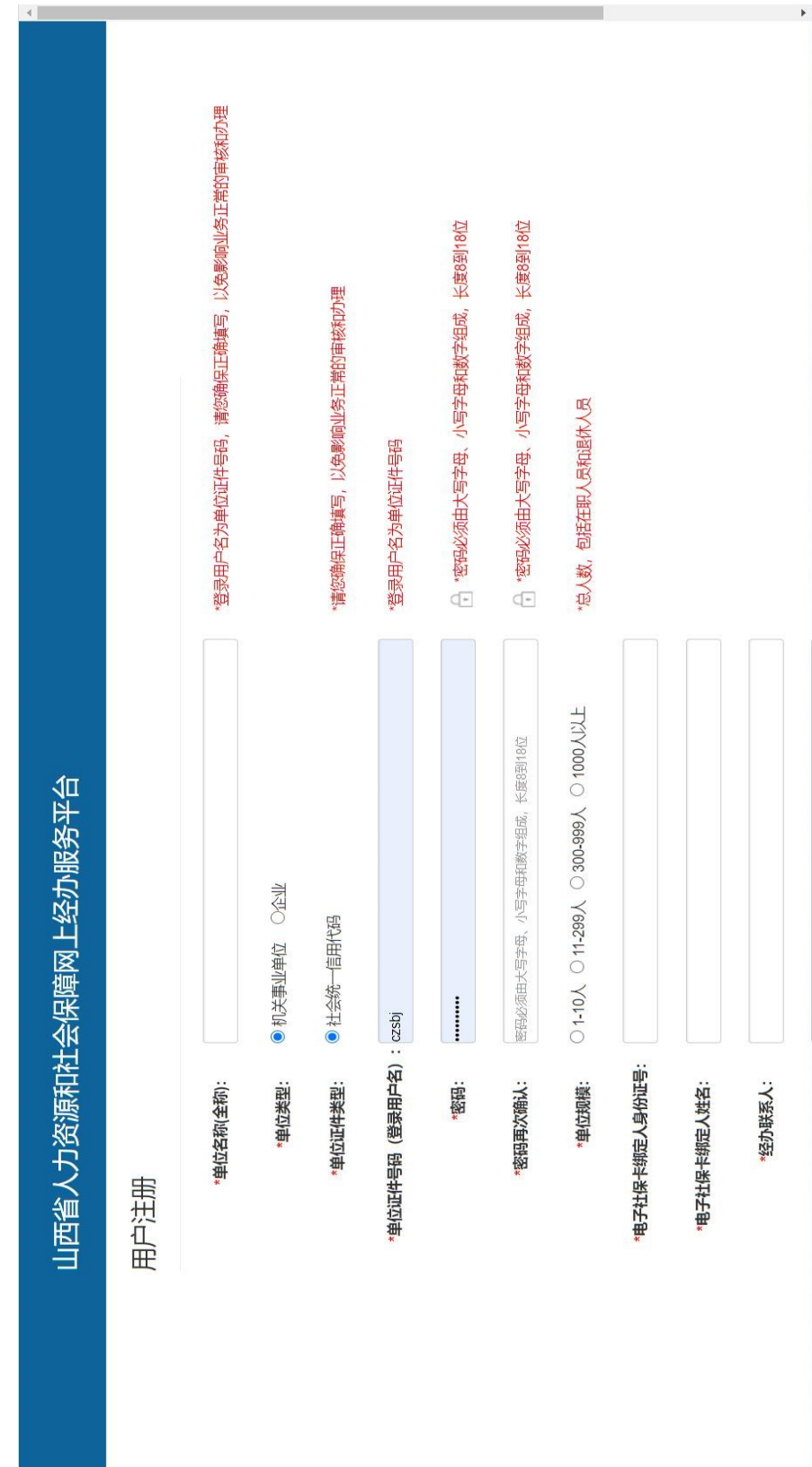

三、模块操作

3.1单位缓缴登记

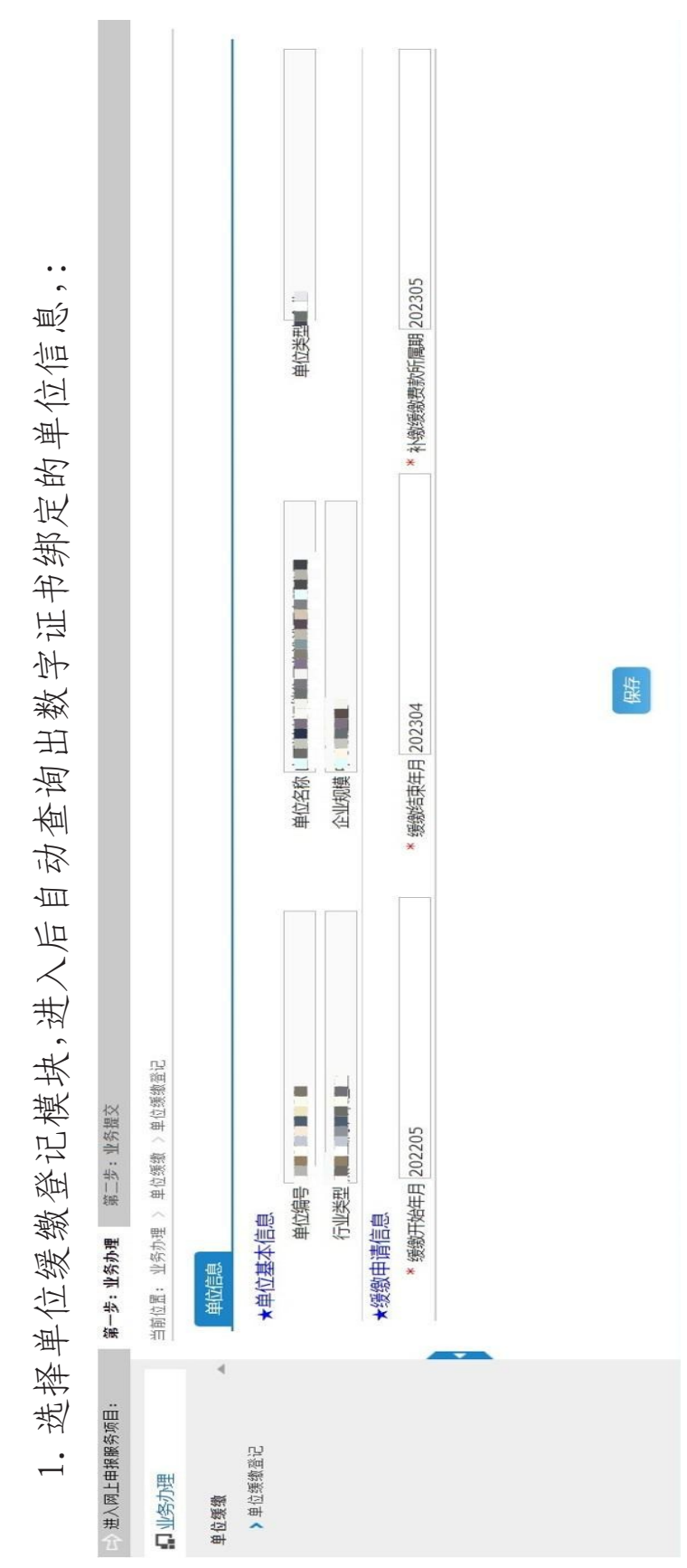

 $-16-$ 

 $\frac{1}{N}$ 

保存成功后,在第二步业务提交处提交 缴申请信息初始会默认日期 缓缴申请信息初始会默认日期  $\overline{2}$ . 缓

2.保存成功后,在第二步业务提交处提交 面可以下载缓缴申请表 3.提交页面可以下载缓缴申请表  $\overline{\mathbb{R}}$ 提交  $\ddot{\mathcal{C}}$ 

4.缓缴申请表盖章操作后可以在提交页面点击上传(提交业务前必须上传缓缴申请表) 章操作后可以在提交页面点击上传(提交业务前必须上传缓缴申请表) 单位缓缴登记回退模块进行回退操作 5.对于未提交的业务可以在待提交数据回退中单位缓缴登记回退模块进行回退操作 对于未提交的业务可以在待提交数据回退中 申请表盖 數 缓  $\overline{5}$ .  $\vec{r}$